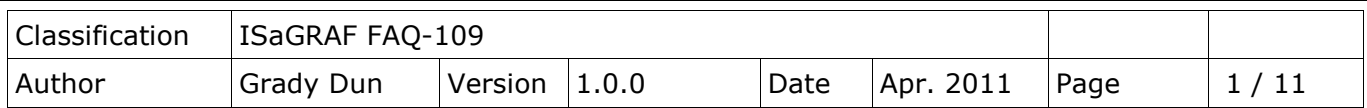

# **How to adjust the system time of some ISaGRAF PACs via Ebus by using ISaGRAF PAC and I-87211W**

[Download FAQ-109 Demo](http://www.icpdas.com/web/product/download/software/development_tool/isagraf/document/faq/faq109_demo.zip)

This document shows you how to use the ISaGRAF program in ISaGRAF PAC with the GPS module, I-87211W, to capture satellite time, then adjust the system time of the other ISaGRAF PACs via Ebus. The ISaGRAF PAC may have difference of about 10 more minutes every half year. This situation sometime cause your system behaviors improperly if it needs some controls based on date and time. To solve the problem, user can use ISaGRAF PAC plus I-87211W GPS module to auto-adjust date and time.

Figure 1:  $iP-8x47$ Time **Time NS-208** µPAC-7186EG **Time GPS Module**  $I-87211W$ iP-8x47 **WP-8x47 VP-25W7** Time Time **Ethernet** 

Please refer to the following website for more information about the ISaGRAF PACs and I-87211W

iPAC-8xx7→ <http://www.icpdas.com/en/product/iP-8417> uPAC-7186EG→ <http://www.icpdas.com/en/product/uPAC-7186EG> I-87211W→ <http://www.icpdas.com/en/product/I-87211W>

Please refer to the chapter 7.5 of ISaGRAF User's Manual for using the Ebus. <http://www.icpdas.com/en/download/show.php?num=333&nation=US&kind1=&model=&kw=isagraf>

ICP DAS Co., Ltd. Technical Document

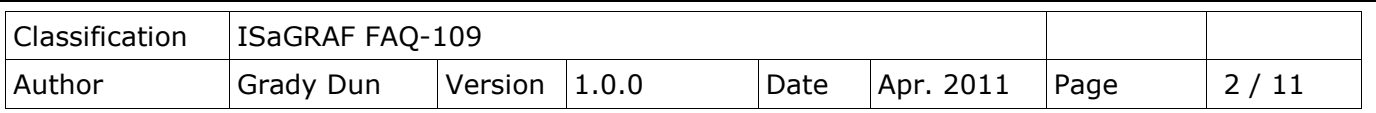

#### **ISaGRAF program:**

wpdm109m.pia: for getting the satellite time, and then send correct date and time to other ISaGRAF PACs on the same Ebus network.

wpdm109s.pia: for getting the satellite time from Ebus, and adjust the system time if it is different more than 2 seconds from the correct satellite time.

The ISaGRAF demo code "wpdm109m.pia" and "wpdm109s.pia" can be downloaded from <http://www.icpdas.com/en/faq/index.php?kind=280#751> > FAQ-109

Please follow below steps to restore the "wpdm109m.pia" and "wpdm109s.pia" to your PC/ISaGRAF:

1. Click Tool→ Archive→ Projects

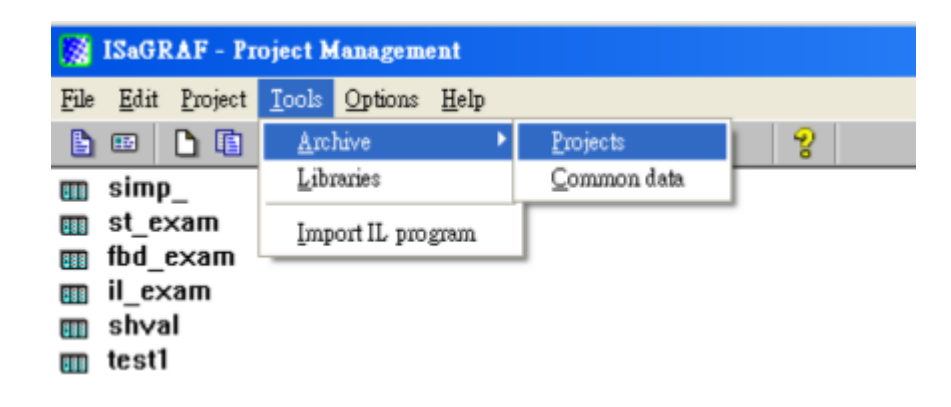

2. Click the Browse button to select the folder

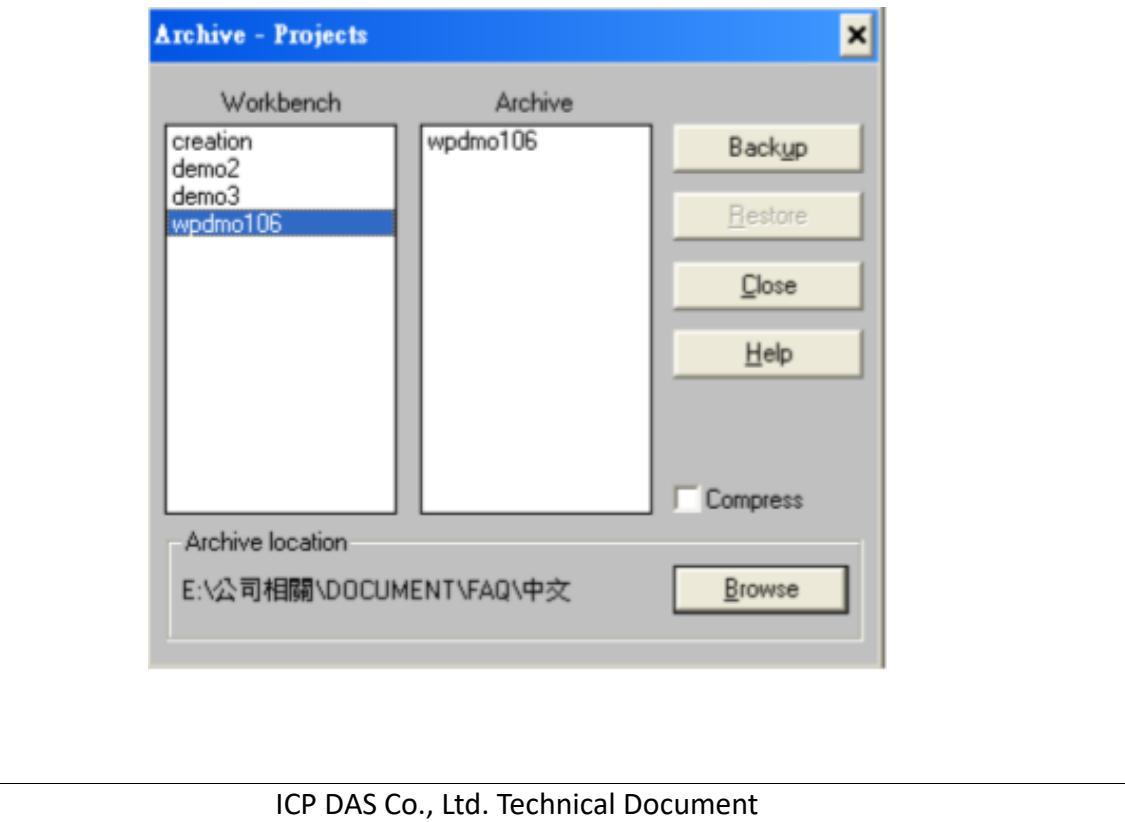

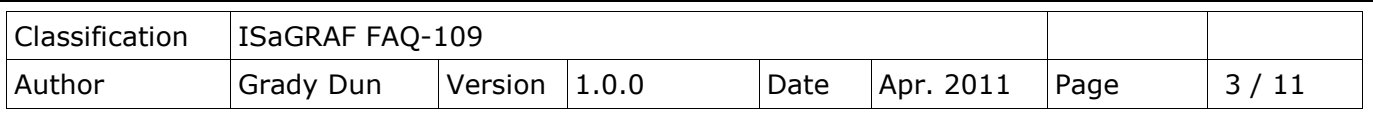

3. Select the folder that contains the "wpdm109m.pia" "wpdm109s.pia" and click the OK button

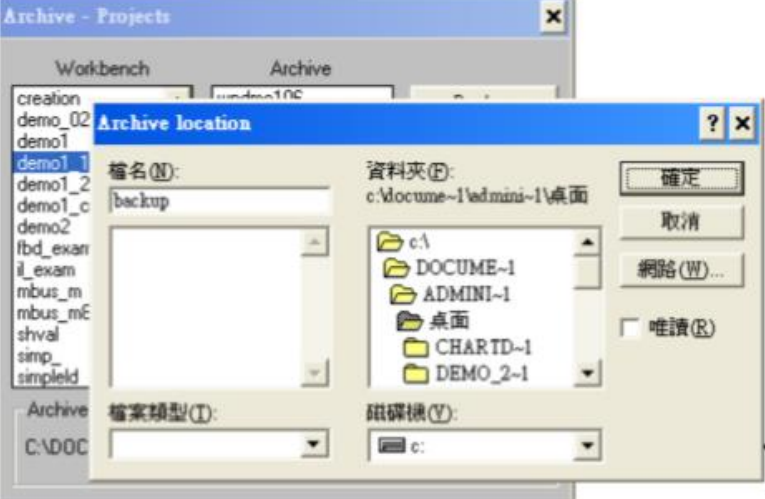

4. Select the project that you want to restore

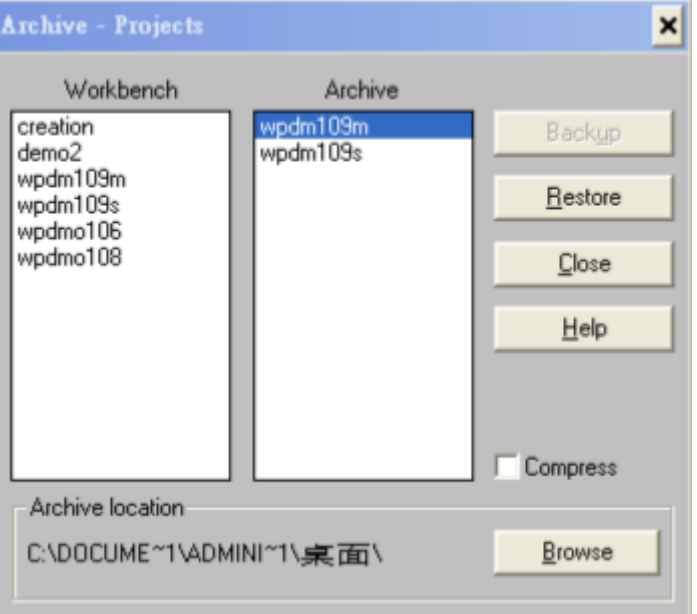

5. Then you will see the project in your ISaGRAF as below

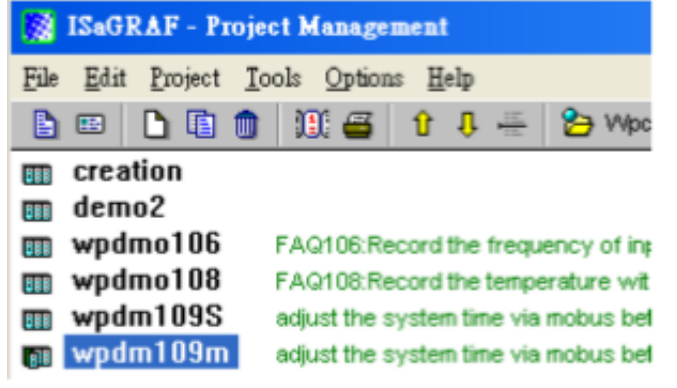

ICP DAS Co., Ltd. Technical Document

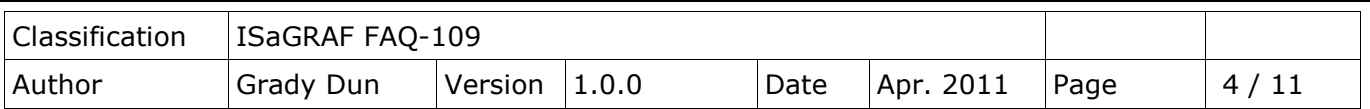

## **How to test?**

Here is using one WP-8xx7 and one uPAC-7186EG.

- 1. Please insert I-87211W in the WP-8xx7's slot 0, then connect the I-87211W's antenna properly. Please make sure the I-87211W's antenna is visible all the way through the sky. Then connect the WP-8xx7 and uPAC-7186EG to the NS-208 as Figure 1.
- 2. Download the ISaGRAF project "wpdm109m.pia" to the WP-8xx7.
- 3. Download the ISaGRAF project "wpdm109s.pia"to the uPAC-7186EG.

**Note that: The uPAC-7186EG and the WP-8xx7 must be in the same subnetwork. Example: PAC1: Mask: 255.255.255.0 IP: 192.168.1.3 and PAC2: Mask: 255.255.255.0 IP: 192.168.1.5 are in the same subnetwork. PAC1 Mask: 255.255.255.0 IP: 192.168.1.3 and PAC3 Mask: 255.255.255.0 IP: 192.168.3.5 are not in the same subnetwork.**

4. Then the programs will adjust the system time automatically via Ebus.

### **ISaGRAF program: wpdm109m.pia**

This program must run in the PAC with the I-87211W installed to capture the satellite time, and then send the time to other PACs via Ebus.

ISaGRAF project architecture: (include one LD program: Time1)

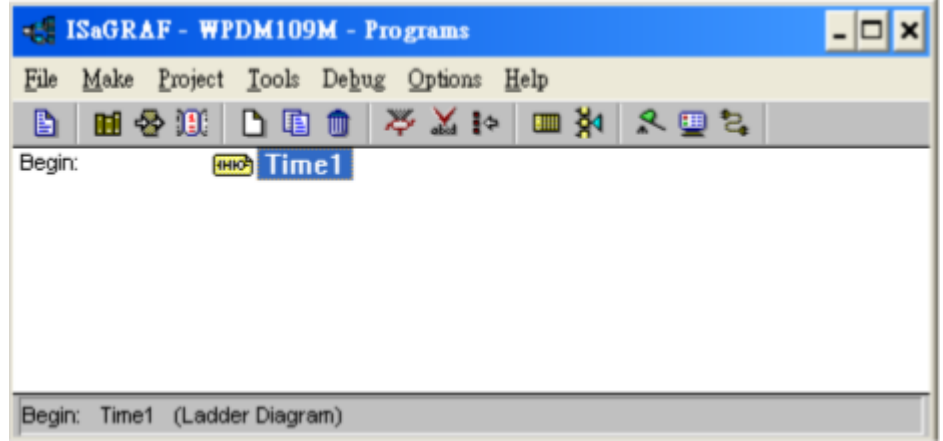

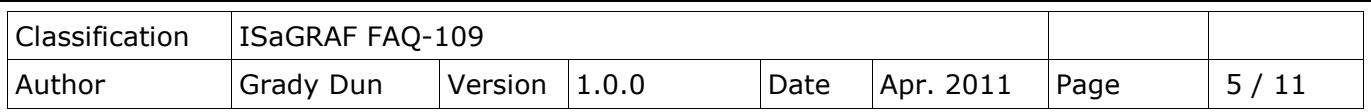

Variables:

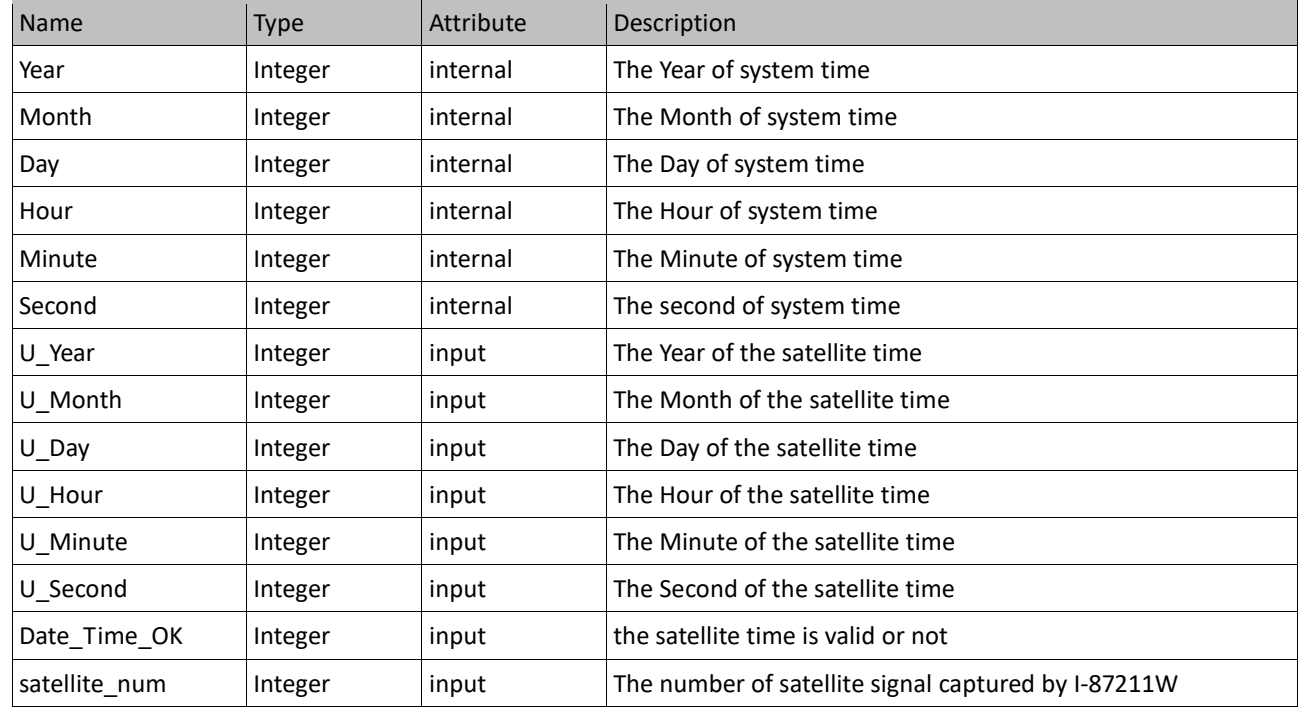

#### IO connection:

Please refer to the below website for more information of using GPS module I-87211W <http://www.icpdas.com/en/faq/index.php?kind=280#751> > FAQ-107

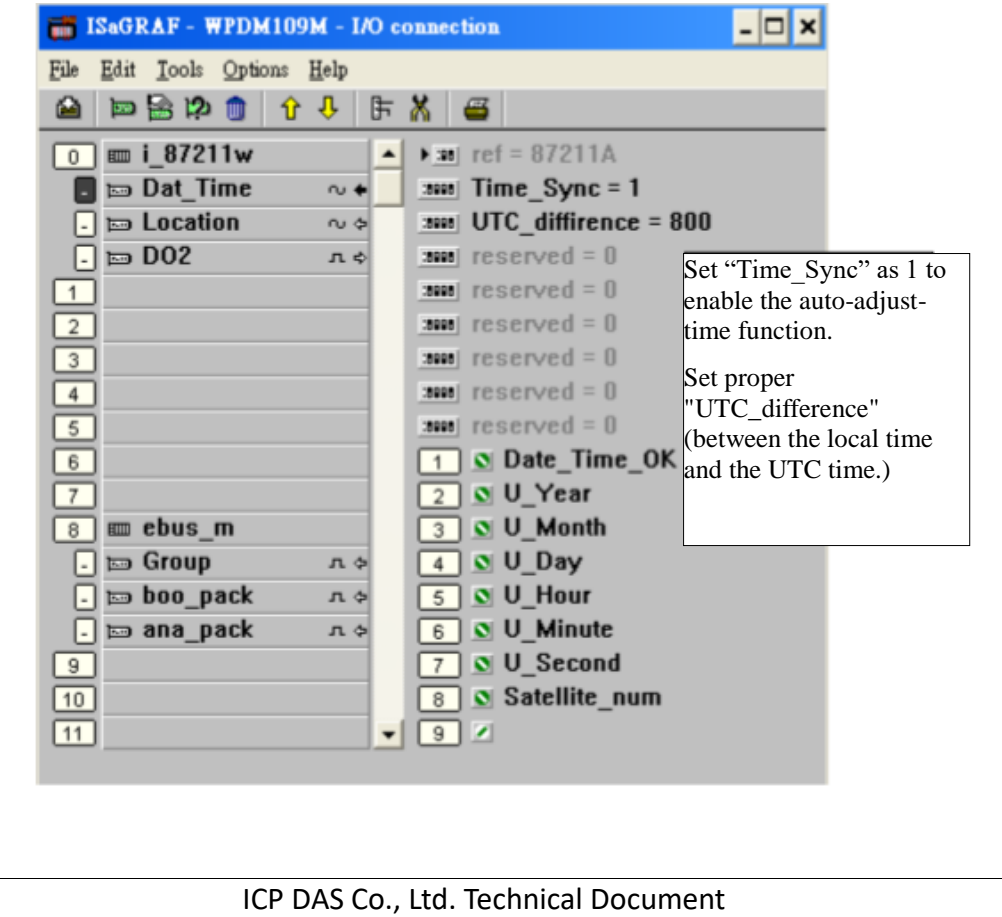

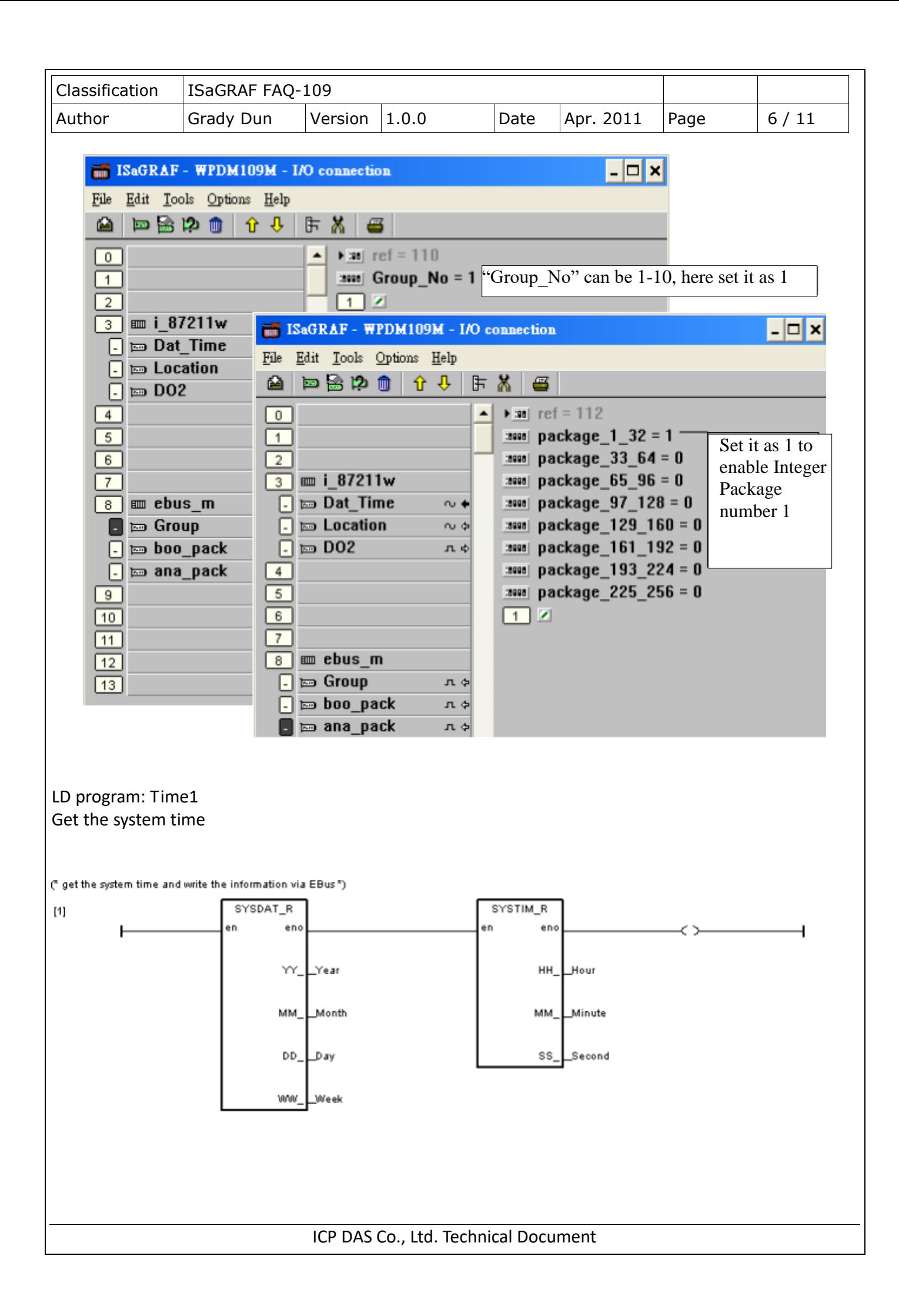

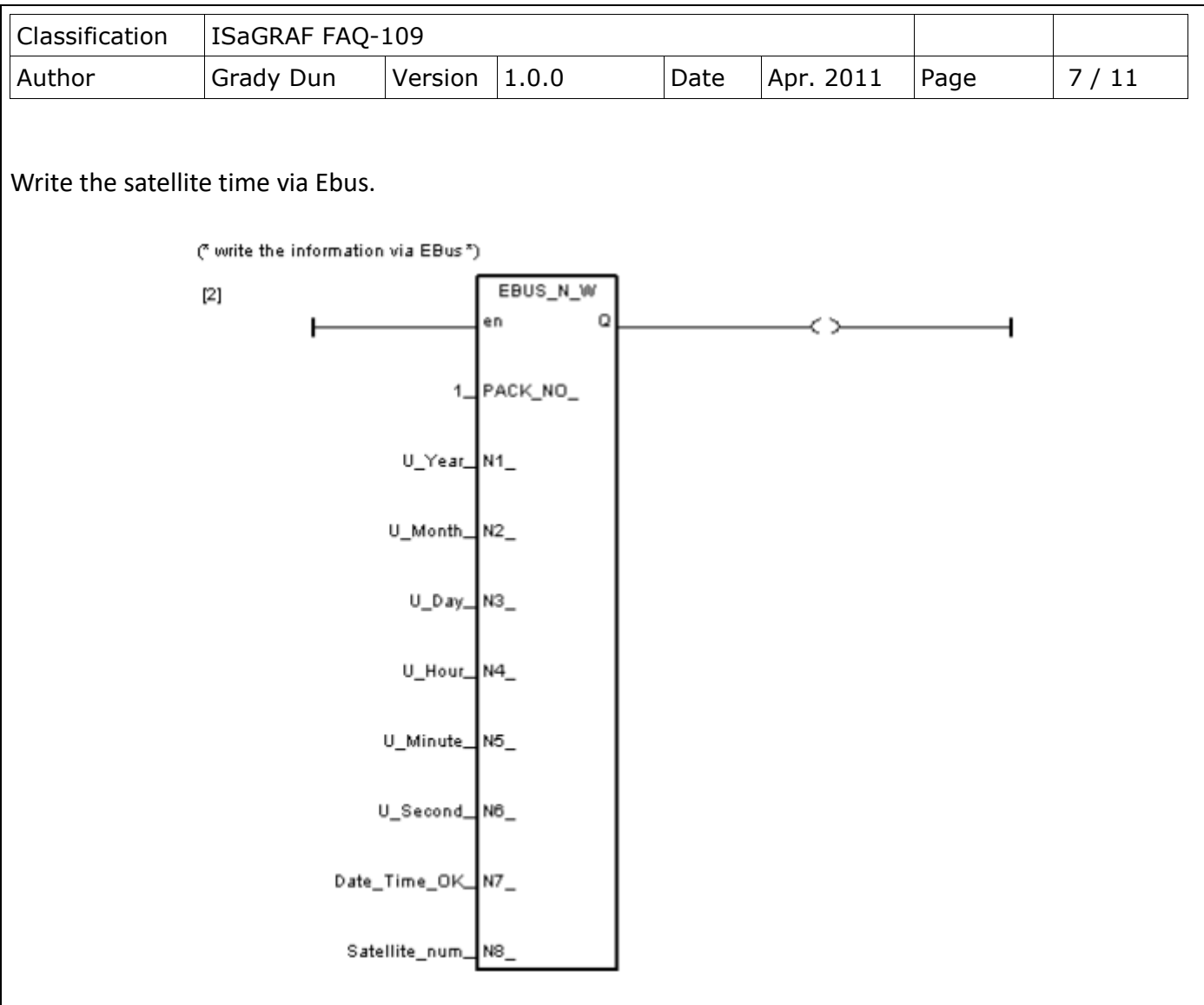

## **ISaGRAF program: wpdm109s.pia**

This program is running in the PAC without the I-87211W installed. It gets the correct satellite time form the Ebus. Then adjust its system time automatically if the time difference is more than 2 seconds.

ISaGRAF project architecture: includes two LD programs: Time1 and Adjust\_t and one ST program: main

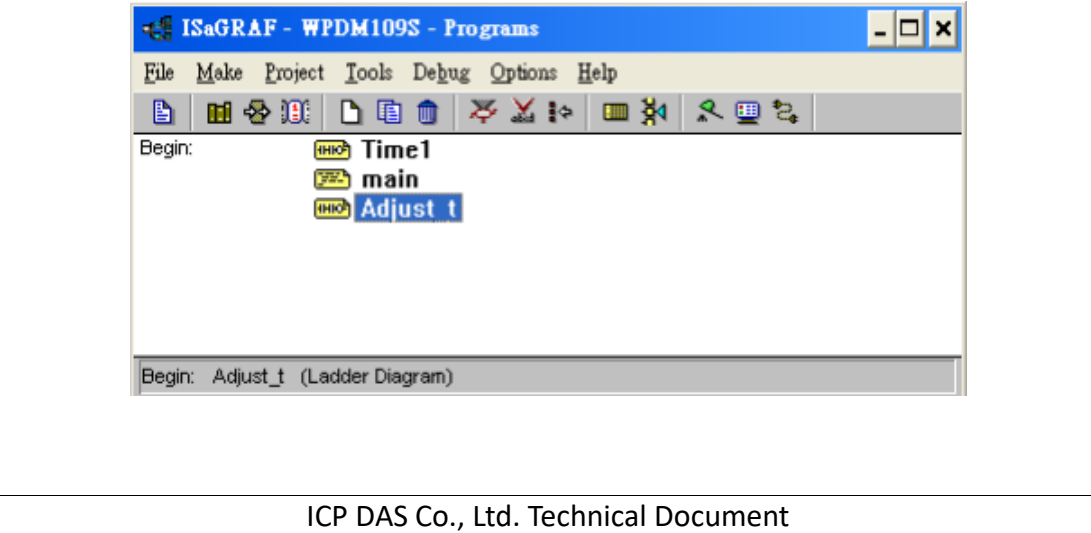

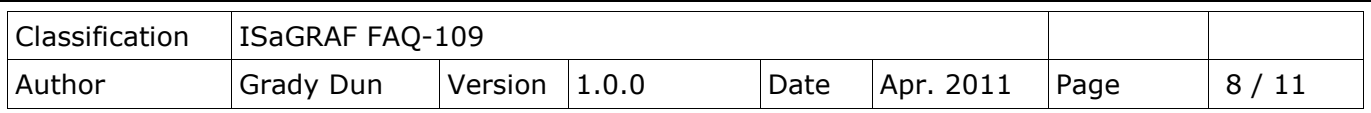

Variables:

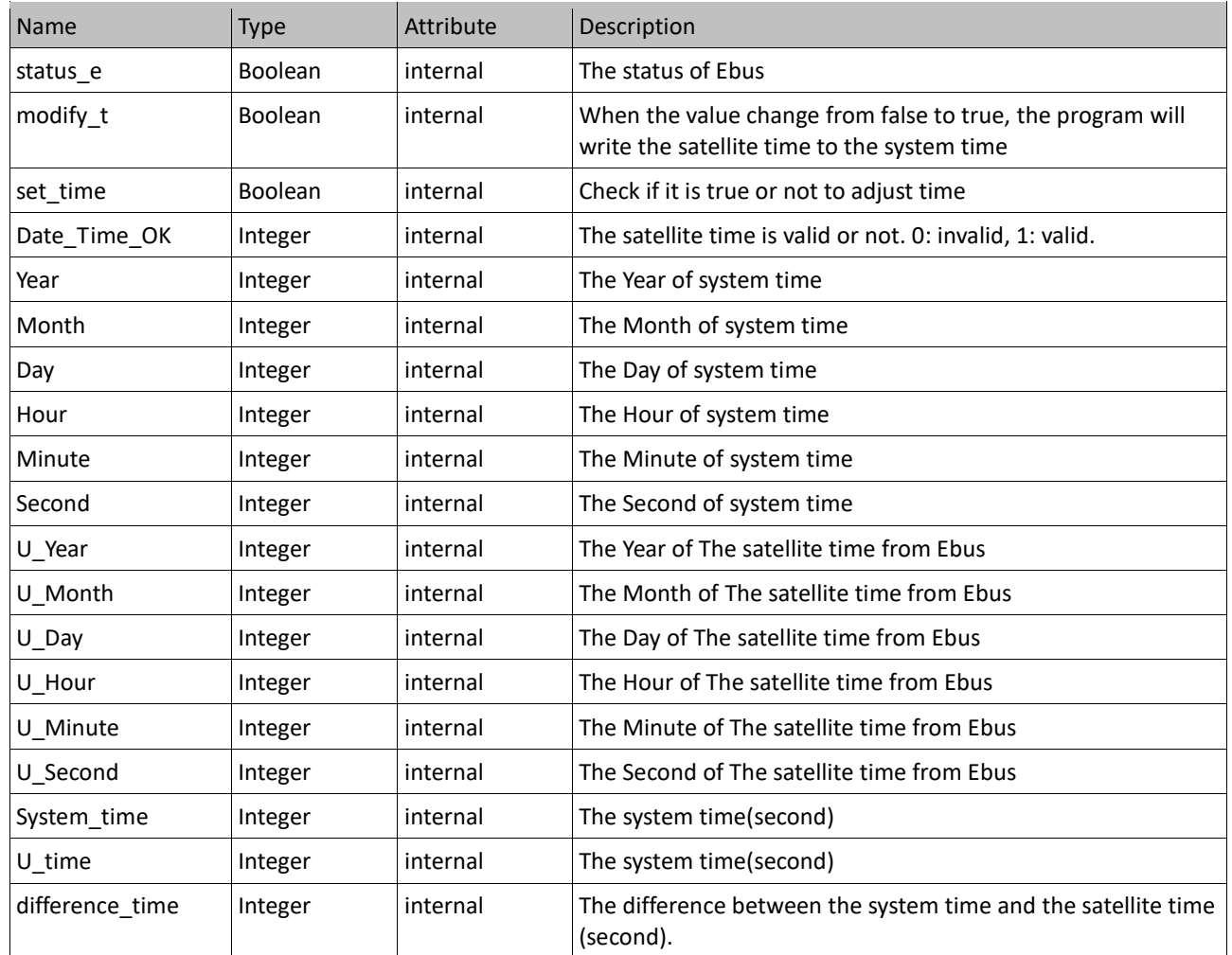

#### IO connection:

Enable the Ebus slave

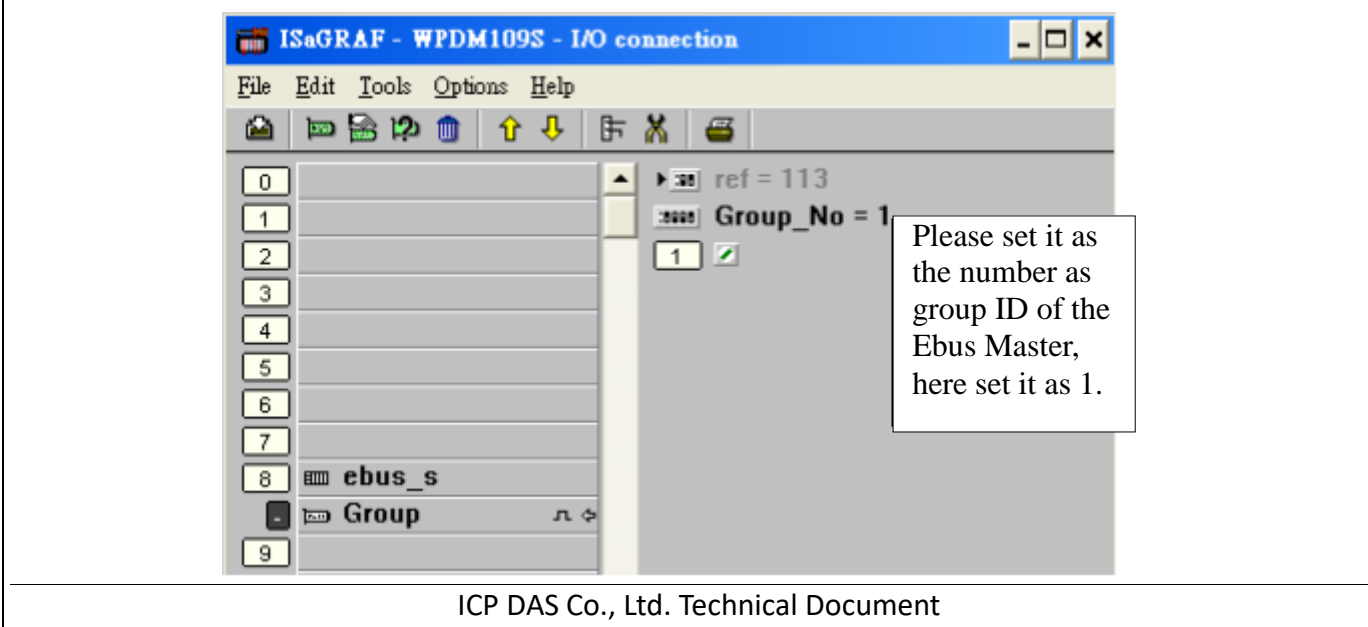

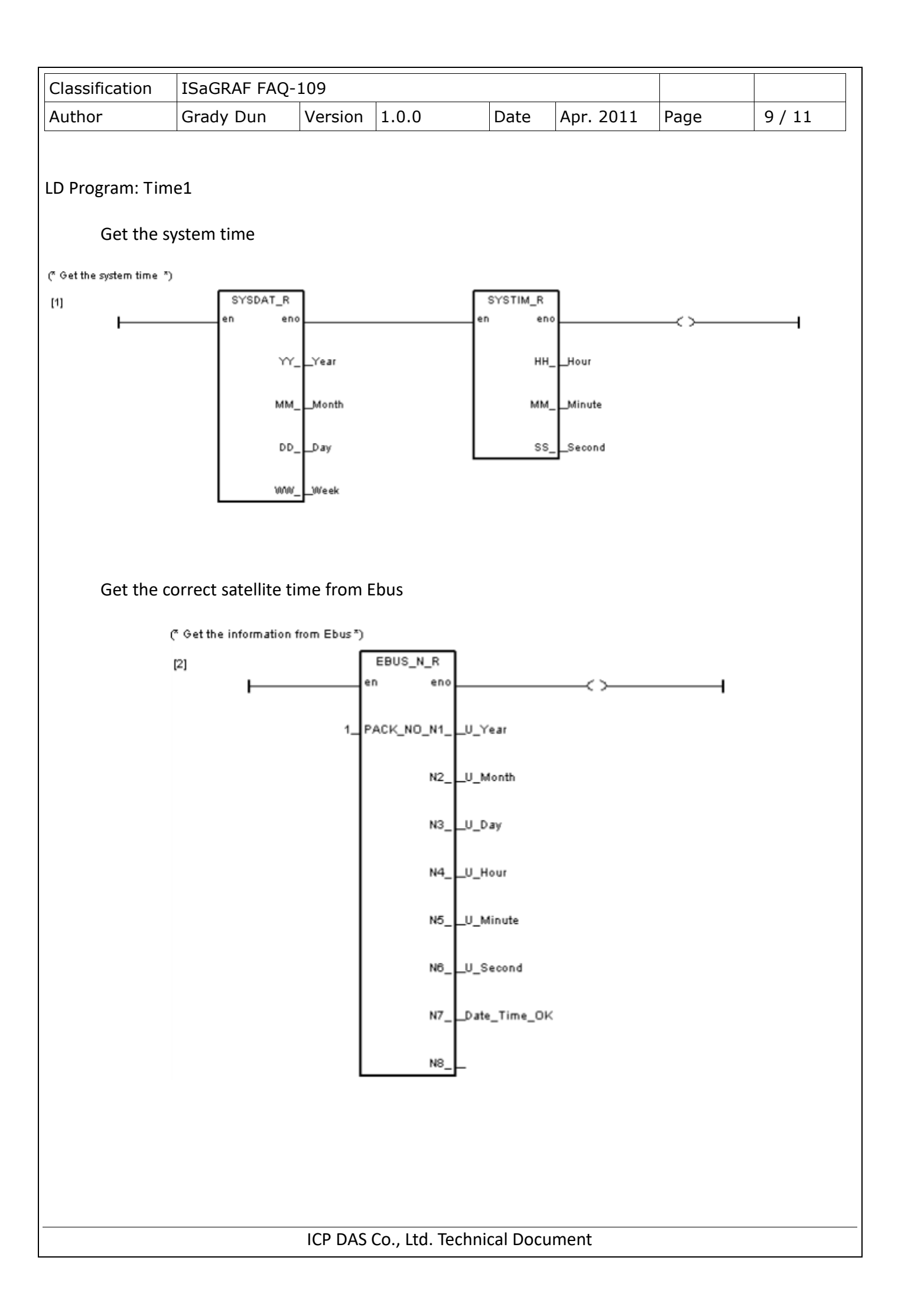

| Classification                                                                                                    | ISaGRAF FAQ-109     |         |       |      |           |      |       |
|----------------------------------------------------------------------------------------------------|---------------------|---------|-------|------|-----------|------|-------|
| Author                                                                                                    | Grady Dun           | Version | 1.0.0 | Date | Apr. 2011 | Page | 10/11 |
| ST program: main<br>(* Use the function "Ebus_sts" to get the status of Ebus $*)$<br>(* the first parameter is what kind of message, 0 is Boolean, 1 is Integer *)<br>(* the second parameter is the number of message *)<br>status_e:= $Ebus\_sts(1,1);$<br>(* if set_time is true, then do as follows *)<br>if set time then<br>(* check if the status of Ebus and Date_Time_OK is $OK$ *)<br>if status e and Date Time $OK = 1$ then<br>(* Transfer the unit of the time to seconds *)<br>System_time:= Hour $*$ 3600 + Minute $*$ 60 + Second;<br>U_time:= U_Hour $*$ 3600 + U_Minute $*$ 60 + U_Second;<br>(* Check which one is bigger, and calculate the difference between System_time and U_time *)<br>if System_time $> U$ _time then<br>difference_time:= System_time - U_time;<br>else<br>difference_time:= U_time - System_time;<br>$end_i$ ;<br>(* check the difference between Sys_time and U_time is bigger than two $*)$<br>(* check it is different between the system date and U_Date *)<br>if difference_time >= 2 or Day <> U_Day or Month <> U_Month or Year <> U_Year then |                     |         |       |      |           |      |       |
| end_if;<br>end_if;                                                                                                    | $modify_t := true;$ |         |       |      |           |      |       |
| end_if;                                                                                                    |                     |         |       |      |           |      |       |

LD program: Adjust\_t

If "modify\_t" is rising from false to true, the function block "systim\_w" and "sysdat\_w" will write the correct time to its RTC.

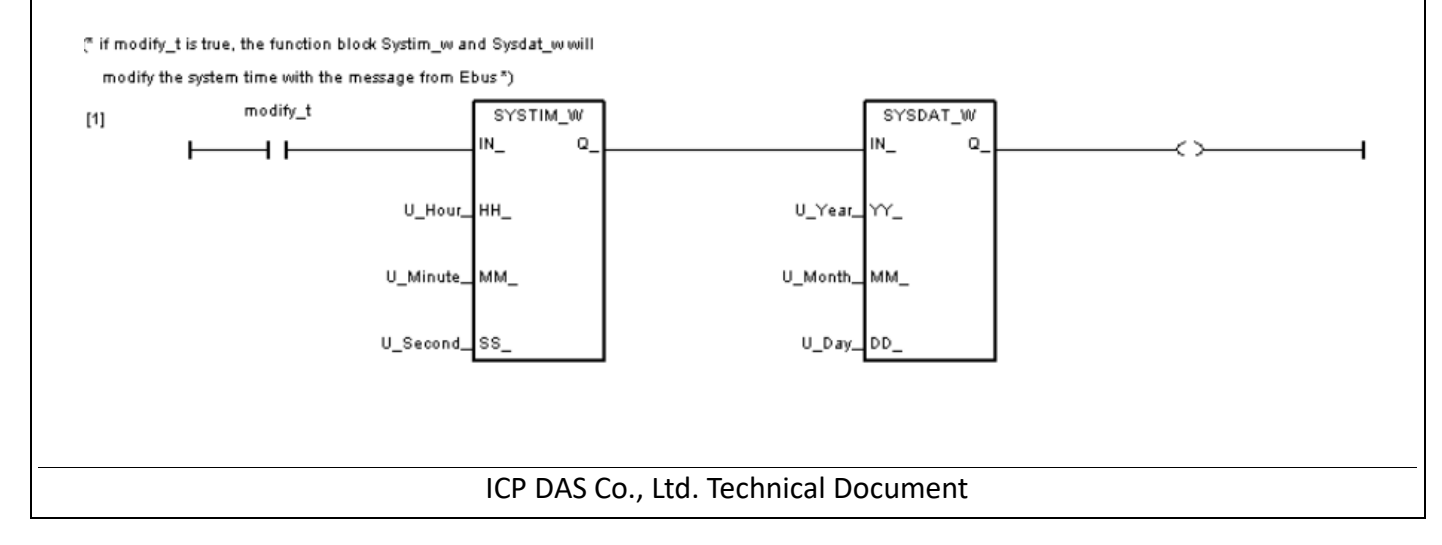

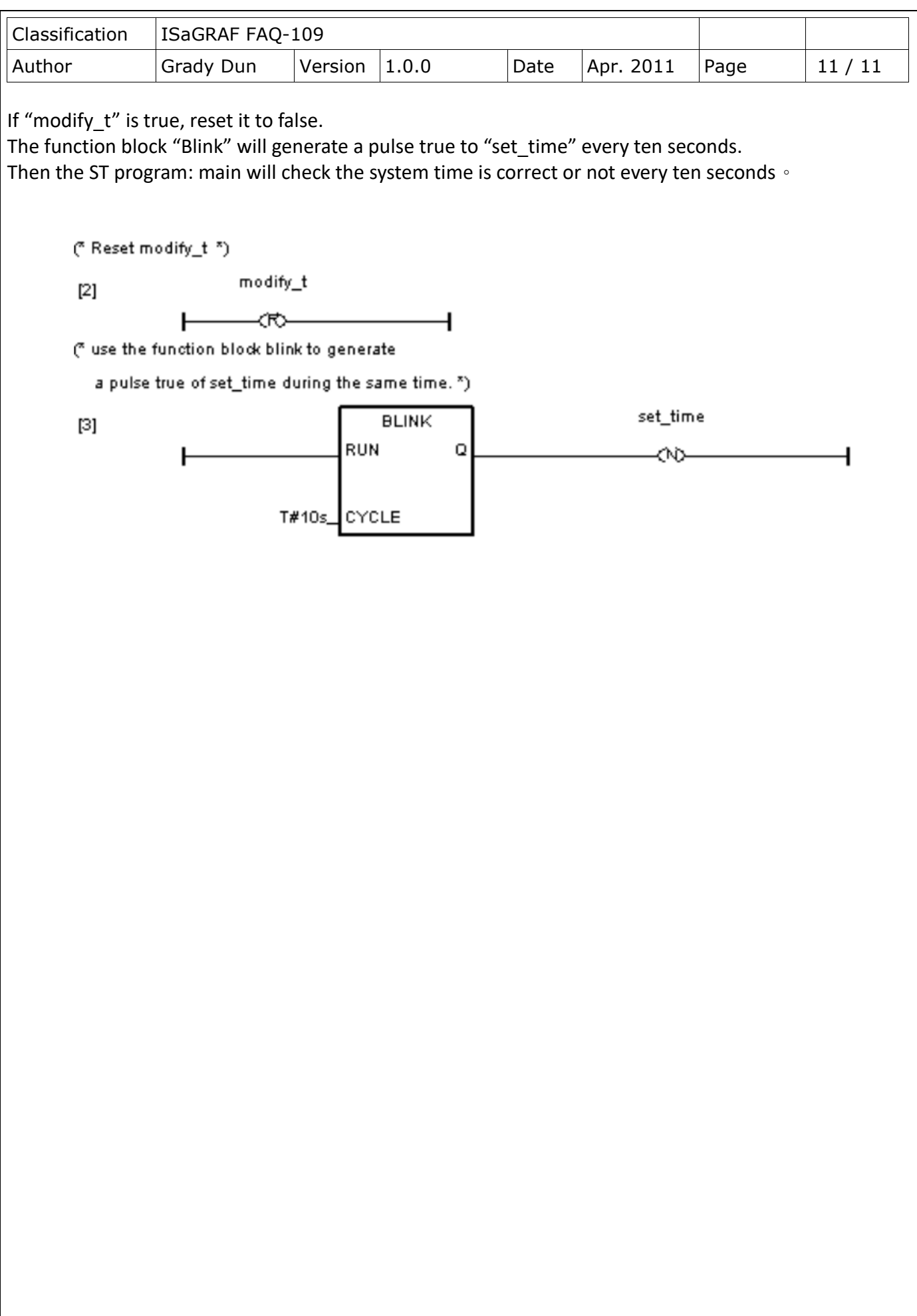

ICP DAS Co., Ltd. Technical Document